In this assignment students will create an original visually interesting collage in Photoshop with some basic techniques: layer masks, transform, image manipulation, filters, opacity, various eraser and brush tools.

Students will download 10 LARGE HIGH QUALITY **IMAGES** reflecting interests, and representations of who they are.

**\*IMAGES MUST BE SCHOOL APPROPRIATE** 

## PHOTOSHOP FILE SPECS

SIZE: 8.5 x 11 in (PORTRAIT) COLOUR FORMAT: CMYK

**RESOLUTION: 300ppi** 

TURN AUTO SELECT OFF BY UNCLICKING

# INSTRUCTIONS

Make a new folder and name it: LastNameFirstInitial\_COLLAGE

Take a headshot of yourself in photobooth and save image to your COLLAGE FOLDER.

Search and download 10 LARGE HIGH QUALITY IMAGES that represent personal interest and place in your collage folder.

Create the Photoshop file following the PHOTOSHOP SPECS

SAVE THE PHOTOSHOP FILE AS: LastNameFirstInitial\_COLLAGE SAVE YOUR FILE TO THE COLLAGE FOLDER CREATED.

Place your head shot image in Photoshop by dragging the image into your Photoshop file. Resize the image to your specification. COMMAND+T and HOLD ANCHOR POINT **RESCALE PROPORTIONATELY. Press RETURN.** 

LABEL ALL YOUR LAYERS SO YOU DON'T GET CONFUSED.

Repeat the previous step, by placing images around your head shot.

Overlay images in order to edit and remove portions with the use of the layer mask.

Click on the layer mask button on the bottom of the layers

#### ALWAYS EDIT IMAGES ON THE LAYER MASK SELECTION.

Select your eraser tool and select the smooth round brush, make sure that the black colour is on top of the white in your tool bar this will erase, bringing the white on top will bring back your erased area. Set the opacity to 30%. and click and drag over the image area until it is at your desired fade.

#### HAND IN

LastNameFirstInitial\_COLLAGE.PSD file to DBEAUDIN > INBOX > 2020/2021 > FUND.GD 20S > COLLAGE.

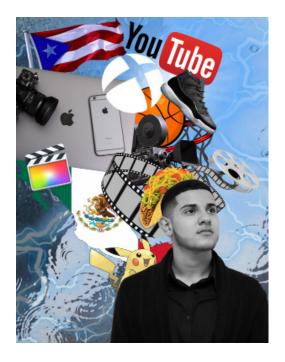

# LAYOUT

This portion of the mark represents how well thought our the layout was and implemented for the assignment.

#### CRAFTSMANSHIP

This portion of the mark is an evaluation of effort, care and attention to detail for the assignment.

### CREATIVITY

This portion of the mark represents how well thought out the students idea was for the assignment.

#### USE OF TIME

This portion of the mark represents how well the student used their time in class and was focused through out the assignment.

#### DESIGN PROBLEM SOLUTION /10

This portion of the mark represents how well the students solution solves a design problem posed in the assignment, and fulfils specific assigned requirements.

TOTAL

/30

/5

/5

/5

/5